# Release Notes (9/1/2016)

STR<sub>ea</sub>MS

### **New Features**

• **Ability to toggle between Individual and Encounter lists** – On Browse Encounters, you can create a filtered list of Encounters and switch to a list of related Individuals. On Browse Fish, you can create a filtered list of Individuals and switch to a list of related Encounters. If you update or clear your filter, the toggle is reset.

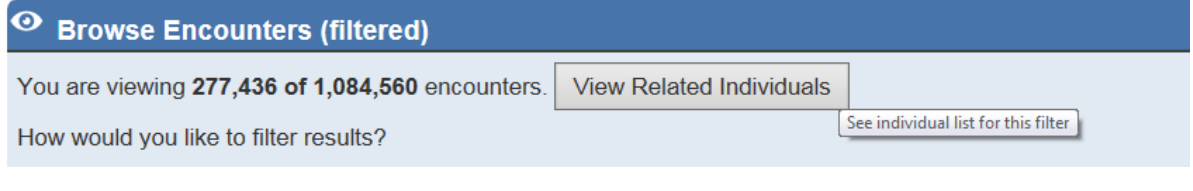

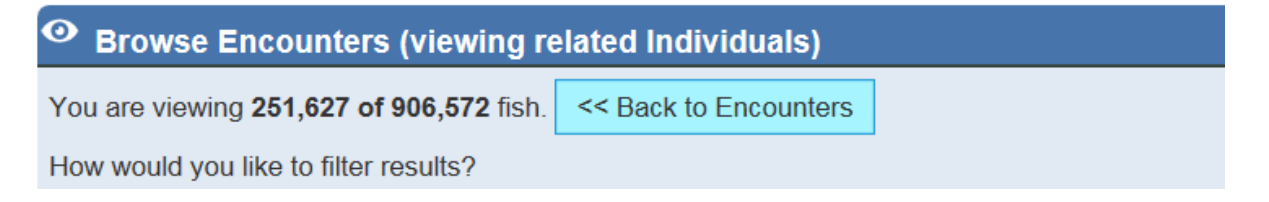

• **Filters improved on Browse Encounters and Browse Fish**– You can now select multiple criteria from each category to create your filter.

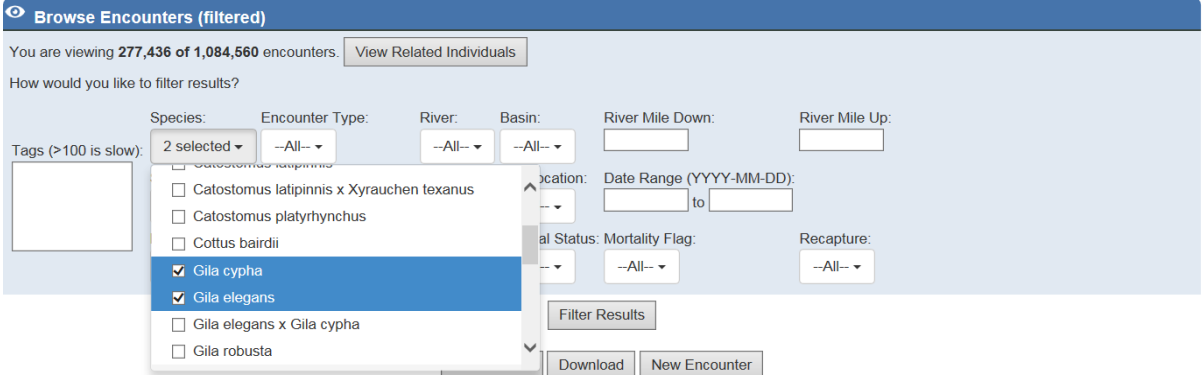

Show  $\boxed{50}$   $\checkmark$  entries

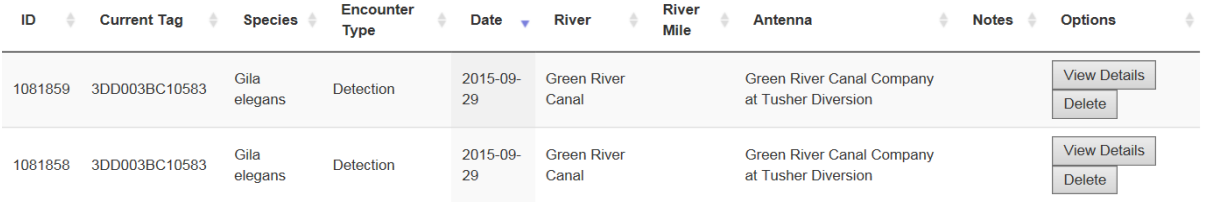

• **New filter for Recapture on Browse Encounters –** There is a new filter for recaptures.

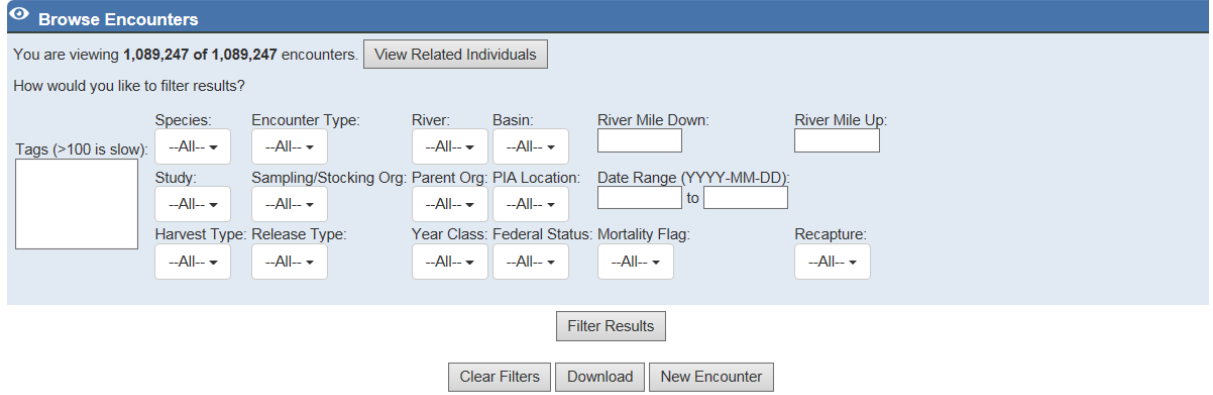

• **When you click to View Details for a record in a List, the page opens in a new tab –** Details for records you click on in a List (Fish, Encounters, PIA Locations, etc.) will open in new tab. This will help you track which record in the list you are viewing. You can also drag the tab into a new window so you can simultaneously view the List and the Details.

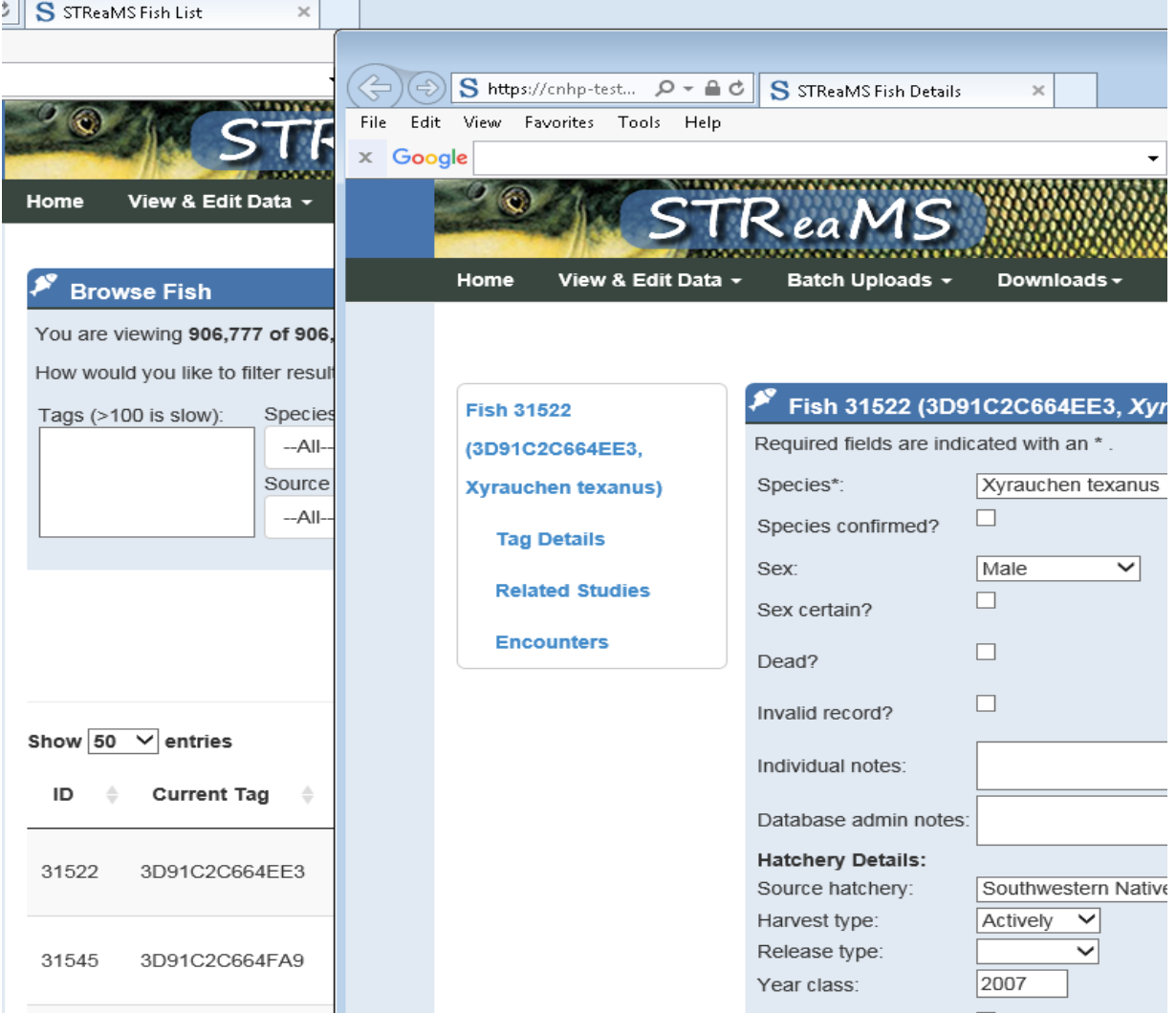

• **New fields added to Encounter Details** – Study, Standard Length, Disposition Type, and Detection Frequency have been added to the Encounter page. These fields have also been added to the download files.

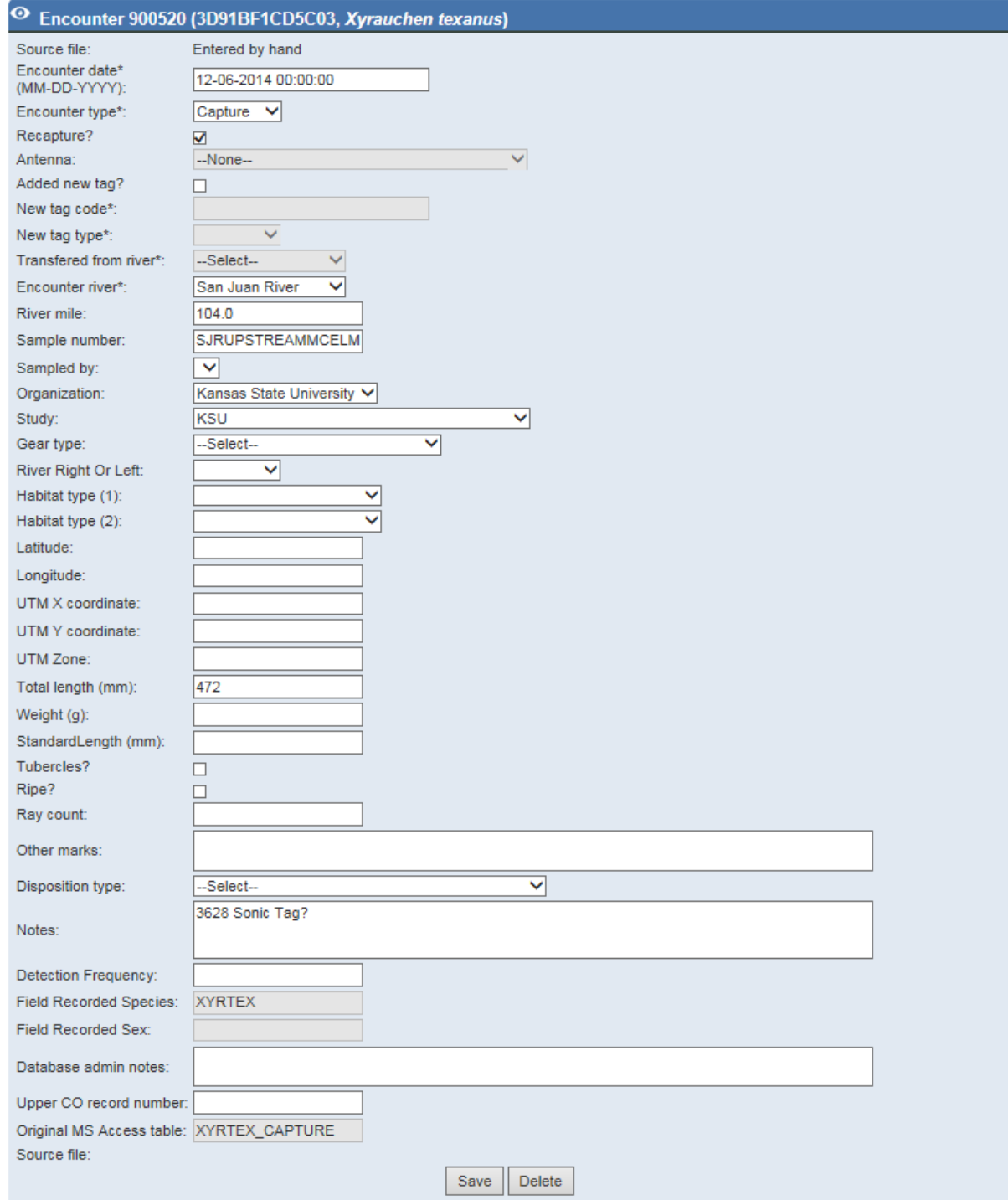

• **A Data Lead role has been added to Studies** – A new role has been added to Studies called Data Lead. Data Leads will be able to import and edit data related to a Study.

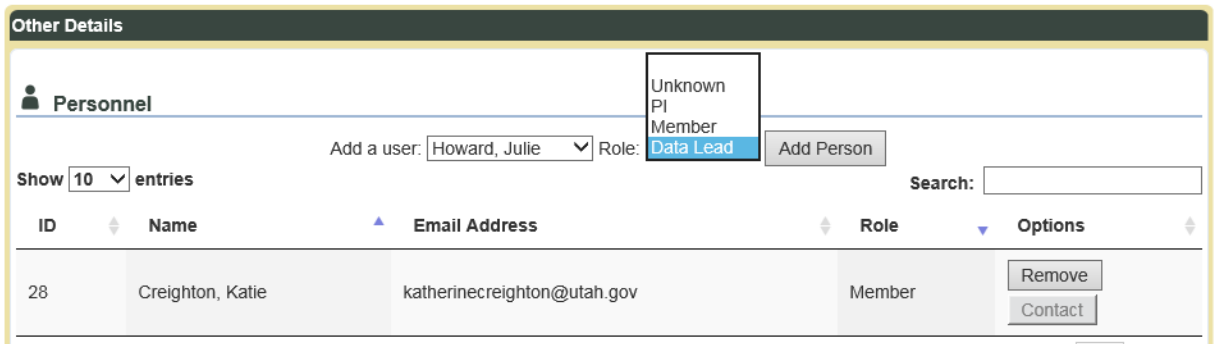

• **Samples are active on the Studies page** – If you view the details of a Study, you will see a Samples list. You can also create a new Sample.

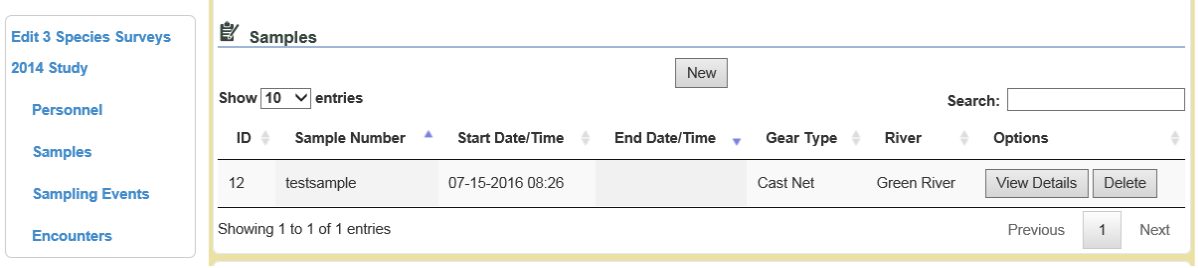

• **Sample Details are active -** Sample Details show all attributes associated with a Sample (derived from the Rare Fish Effort template) and allows users with Data Lead permissions to edit Sample attributes.

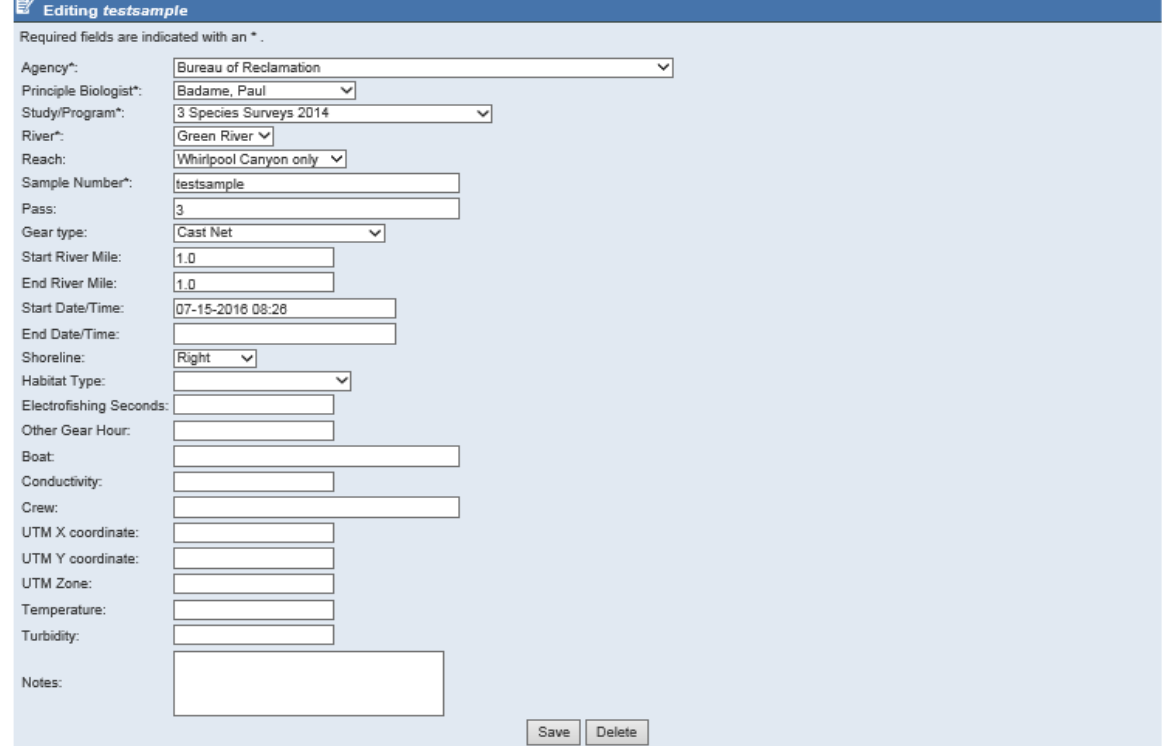

• **PIT Tag Lots Download button is active – T**he download button has been activated for PIT Tag Lots. You can download a filtered set of Tag Lots or all Tag Lots. You will receive all Tags associated with the Tag Lot in your download file (typically 100 Tags per lot)

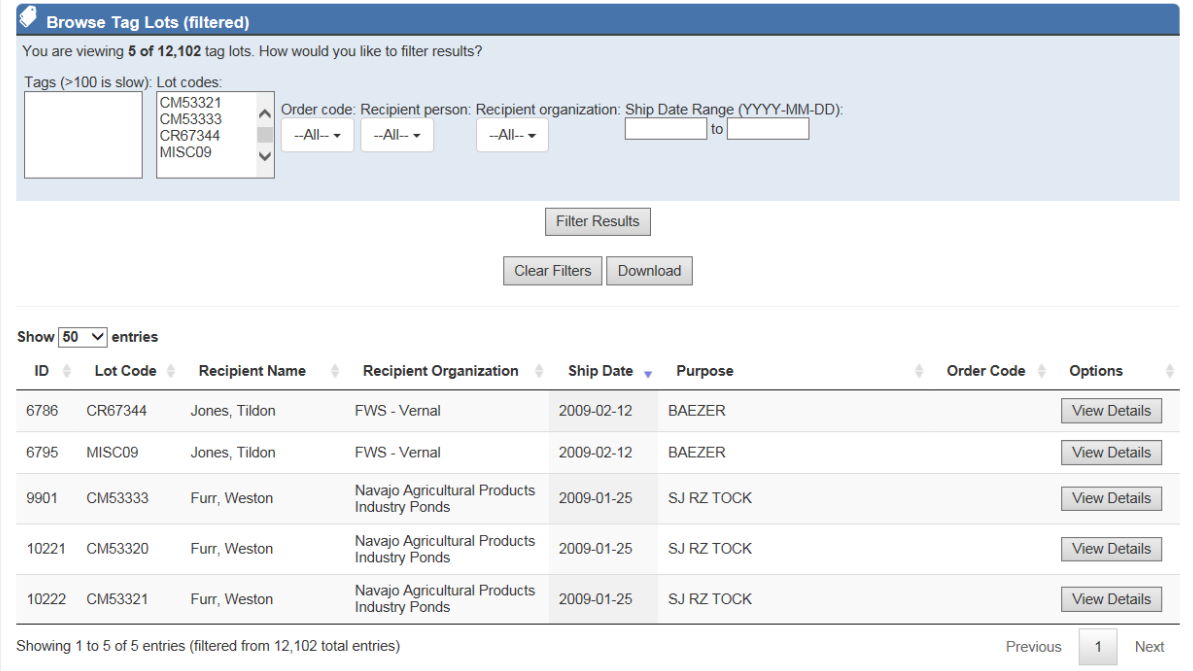

#### Download file:

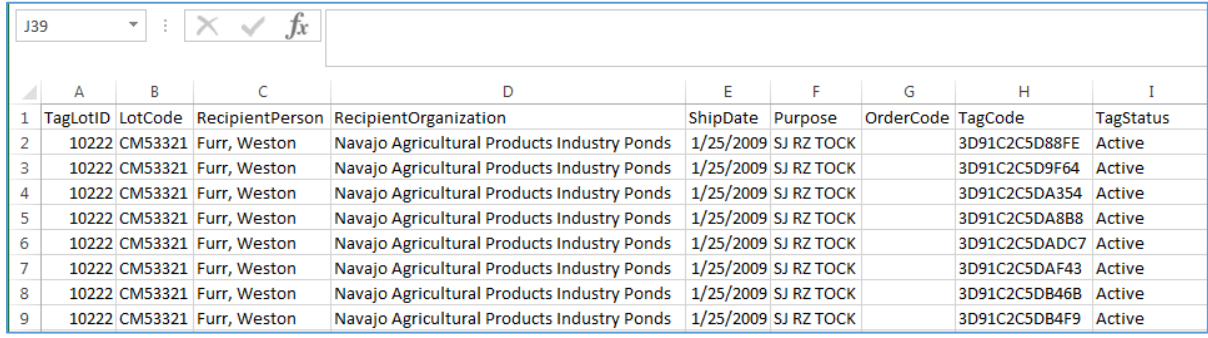

• **PIT Tag Lots Details show related Tag Codes and Encounters** – When you View the Details of a Tag Lot, you see the list Tag Codes in the Lot, and any Encounters associated with those Tags.

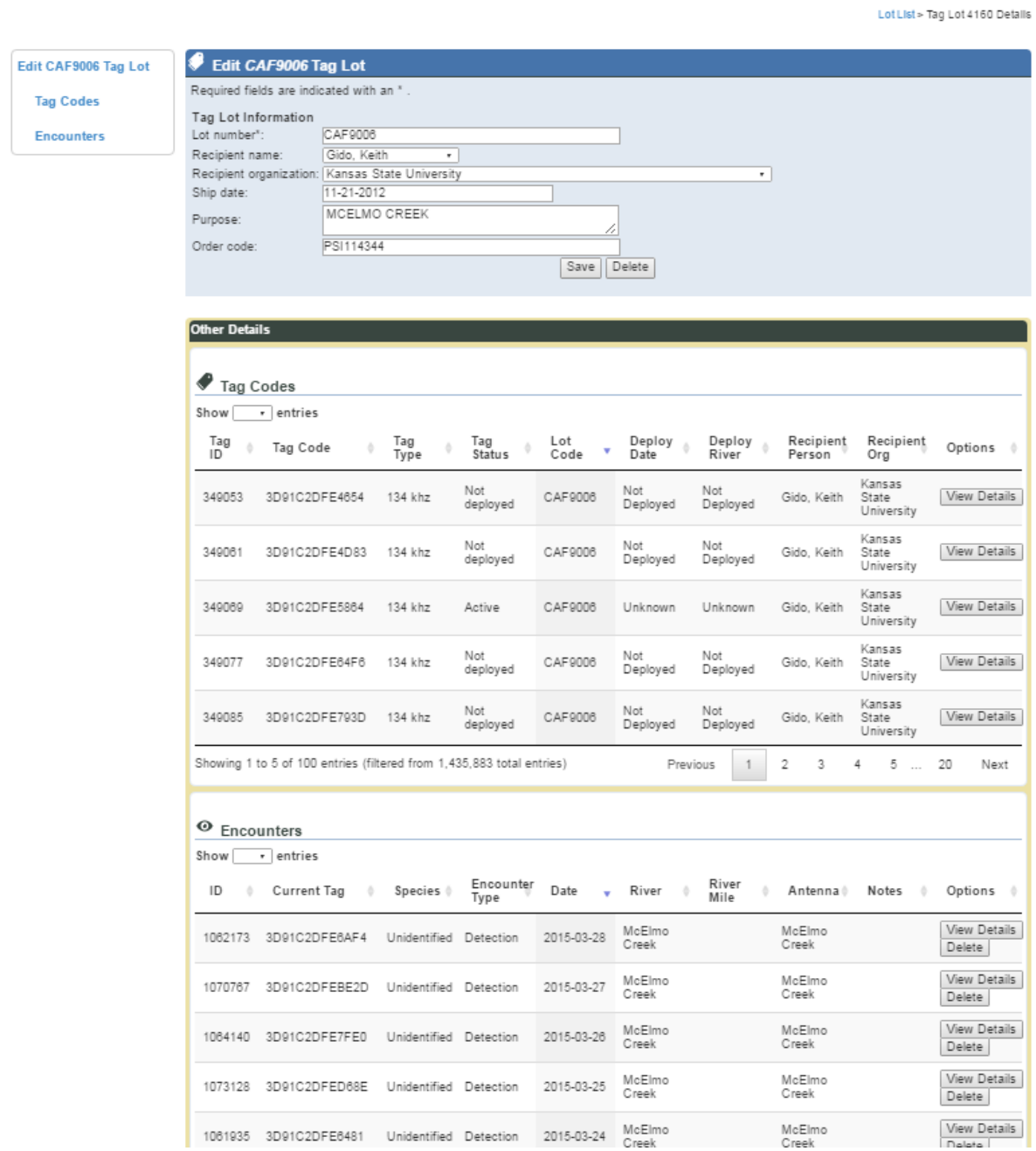

• **A new PIT Tags page is available under View & Edit Data** – A new page has been added to search for specific PIT Tags. Downloads for Tag records are activated.

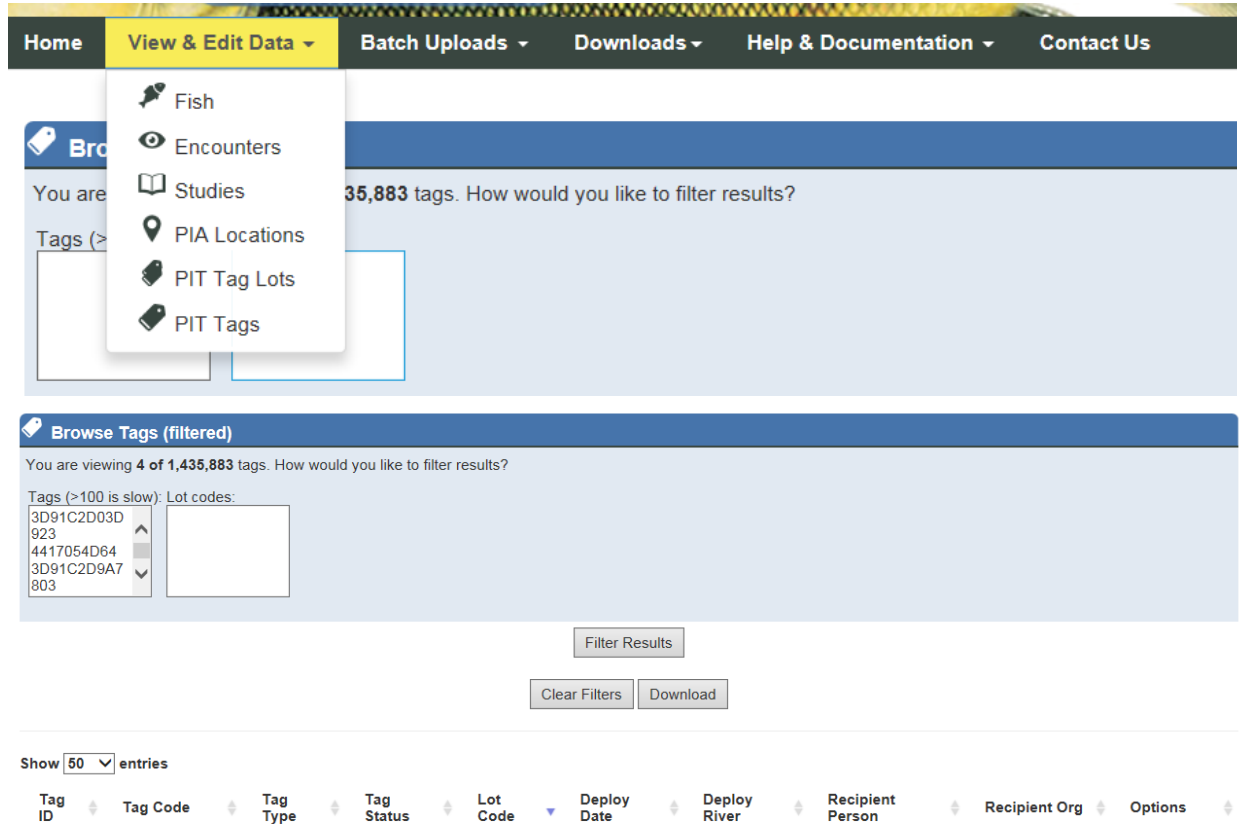

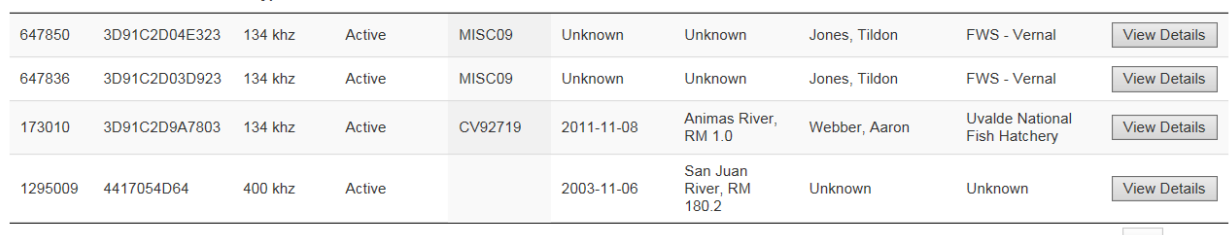

Showing 1 to 4 of 4 entries (filtered from 1,435,883 total entries)

Previous 1 Next

## Download file:

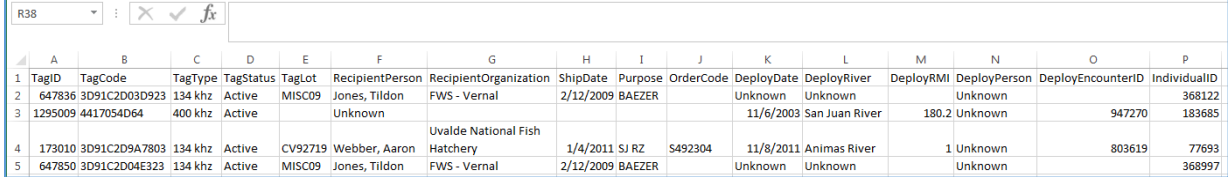

• **New Lookup table for Disposition Types –** Disposition Types were omitted from the database which was an oversite on our part. A look-up table for Disposition Types has been added to the footer of the website. Database Managers can add new Disposition Types or edit existing ones.

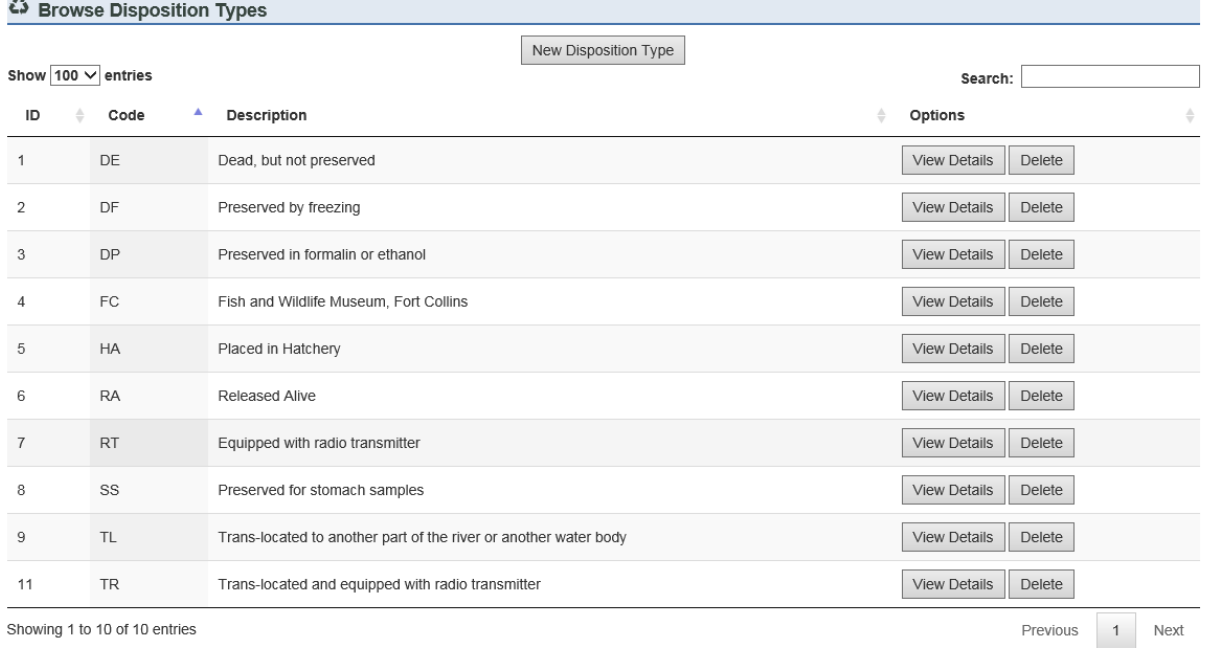

• **Details for Disposition Types –** You can View Details for any Disposition Type. CNHP added a mortality flag for the batch upload process to track which types are associated with dead fish and which types are associated with live fish.

> Disposition Type List > disposition type 1 Details

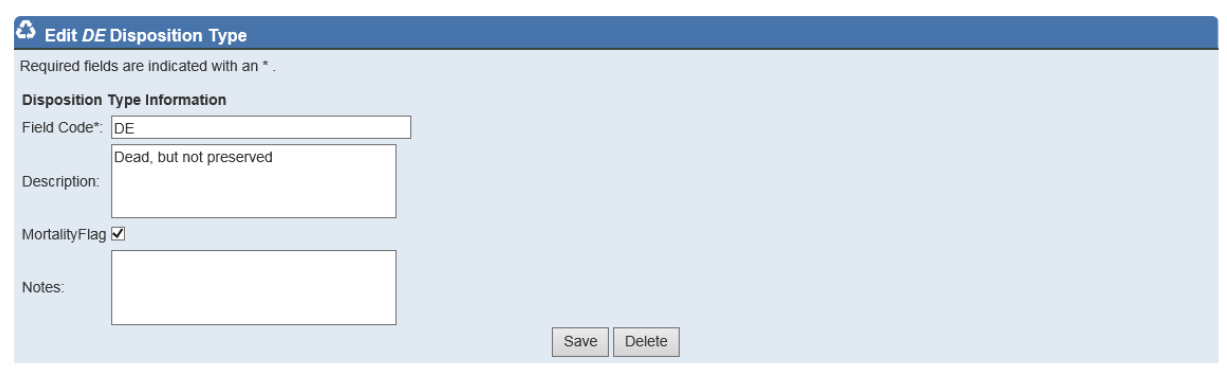

• **New role for Registered Users with limited viewing privileges -** New users are now assigned a lower role called "Registered User". This role has no editing privileges and limited viewing privileges. These Users can only View Individuals, Encounters and Studies. All specific locational attributes (UTM, Lat/Long, River Mile) and notes are removed from the web pages and download files. Only Database Managers and Data

Administrators within the same organization as the "Registered User" can change the role of a "Registered User" to increase privileges.

• **New page for Templates** – The latest rare fish and stocking templates can be downloaded from STReaMS under Help & Documentation. Check the website to make sure you have the latest version before you go out to the field.

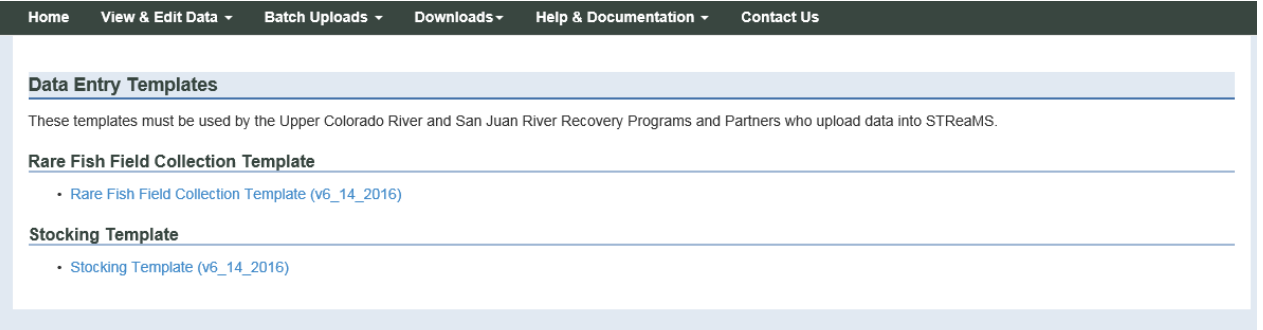

• **A Popular download has been added for Lookup tables –** Users can download the latest Lookup values from STReaMS in one file. Click on the download link in the footer or go to the Downloads menu and select Popular Downloads.

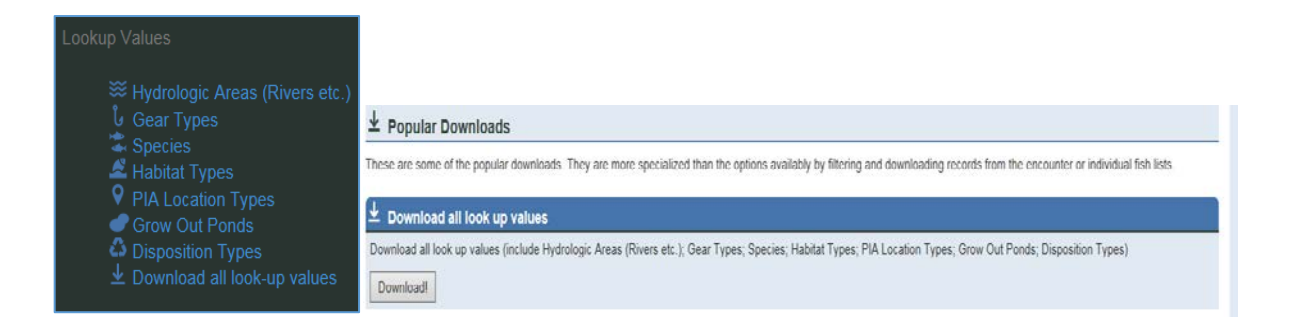

#### Download file:

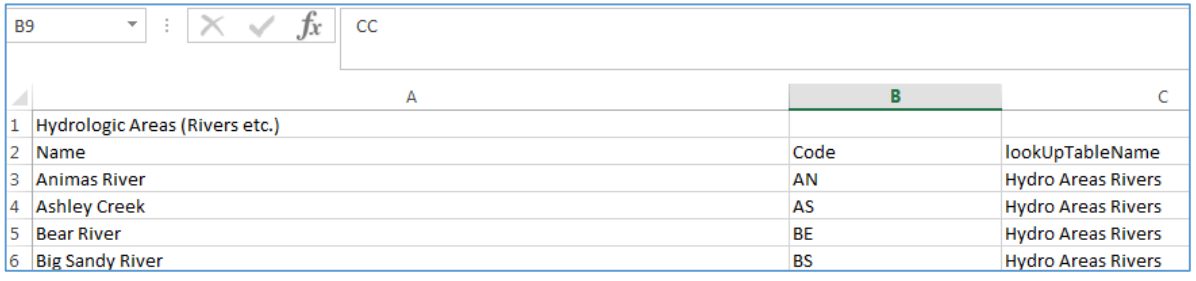

# **Bugs Fixes and Issues**

- **Encounter Details page, added "seconds" to the date/time field -** Previously, only hours and minutes were displayed on the Encounter Details page, even though seconds are stored in the database. This was causing problems with Detections. If a User visited a Detection and clicked on the calendar, seconds were not visible on the page. This caused the system to read seconds as zero and erroneously reset it in the database.
- **Download file, missing field -** Encounter ID was added to the download file.
- **Download file, translating values -** Many fields are stored as integers in the database, although the actual integer values are meaningless to the User. Recapture, Harvest Type, Release Type, Tubercles, and Ripe were translated so meaningful labels appear in the download file instead of integers.